## Best Dental Help – ChildPlus Instructions

Use Entry Express to create this event when Best Dental Help visits the classroom.

Open Entry Express, Health.

| Services   | To-Do List Er       | try Expres | ss Mana    | igement     | Dashboard       | Repo       | orts  |
|------------|---------------------|------------|------------|-------------|-----------------|------------|-------|
| Attendance | Attendance Scanning | Education  | Enrollment | Family Serv | rices Health In | I-Kind     | Asses |
|            |                     |            |            |             | Hea             | lth (Ctrl+ | +H)   |

The box below opens for you to select which participants you want to include.

• Check the Program Term, Site and Classroom.

Select Which Participants to Include

- Make sure Enrolled status is checked.
- Click Find.

| Program Terms                                                                                                    |                                                                                                    | Show Inactive Loca                                                                                                    |
|----------------------------------------------------------------------------------------------------|----------------------------------------------------------------------------------------------------|----------------------------------------------------------------------------------------------------|
| <ul> <li>□ EHS CCP 2021 - 2022</li> <li>✓ Head Start 2021 - 2022</li> <li>□ SBELA 0-3 Private Pay 2021-2022</li> </ul>                                                                                                    |                                                                                                    |                                                                                                    |
| ites     All       Central Valley - Kingston     Discovery EHS Center       East Port Orchard ECEAP     Esquire Hills Head Start       Givens Community Center ECEAP     Green Mountain ECEAP       Madrona Head Start     Manchester ECEAP | Classrooms<br>Madrona Head Start<br>☑ < No Classroom ><br>☑ Madrona Head Start                                                                                                    |                                                                                                    |
| Status All New Waitlisted Accepted Corpped Dropped Drop/Wait Drop/Accept Completed Abandoned                                                                                                    | <ul> <li>22-2</li> <li>Eligit</li> <li>Heat</li> <li>He2</li> <li>He2</li> <li>He2</li> <li>He2</li> <li>He2</li> <li>He3</li> <li>He2</li> <li>He3</li> <li>He3&lt;</li></ul> | by Group<br>3 Application<br>bility IEP for ECEAP<br>th Advisory Committee<br>th Alert<br>ESP<br>mperson COVID<br>Up Alert<br>y Council<br>erred Partner |

The box below opens for you to check the children who were present that day and to set the basic information for the event (default values) as follows:

Participants: Uncheck the names of children who did not attend class that day Event Type: Select Best Dental Help Event Date: Enter the date Best Dental visited the classroom Status: Select No Concerns. You will have the opportunity to individualize Status in the next step.

Do not check the box for Received Preventive Dental Care. This will be done in the next step. Do not enter any event notes. This will be done in the next step. Click Next Step.

## Add Health Events

| Participants  | Default Values                                                                                                  |  |  |  |  |  |
|---------------|----------------------------------------------------------------------------------------------------|--|--|--|--|--|
| <b>√</b> 4    | All events start with these values but individual events can be changed on the next screen.                     |  |  |  |  |  |
| ₹ E           |                                                                                                    |  |  |  |  |  |
| ☑ (           | Event Type Best Dental Help 🔹                                                                                   |  |  |  |  |  |
| L +           |                                                                                                    |  |  |  |  |  |
|               |                                                                                                    |  |  |  |  |  |
|               | Event Date 5/13/22                                                                                              |  |  |  |  |  |
|               |                                                                                                    |  |  |  |  |  |
|               | Status No Concerns                                                                                              |  |  |  |  |  |
| ₹ F           | The contents                                                                                                    |  |  |  |  |  |
| F             | Description                                                                                                    |  |  |  |  |  |
| Sample, Child |                                                                                                    |  |  |  |  |  |
| N 3           |                                                                                                    |  |  |  |  |  |
|               | Closed Date Leave Blank                                                                                         |  |  |  |  |  |
|               | closed bale                                                                                                    |  |  |  |  |  |
|               |                                                                                                    |  |  |  |  |  |
|               | <ol> <li>Uncheck the names of children who were not present in class for this event.</li> </ol>                 |  |  |  |  |  |
|               | 2. Select Event Type Best Dental Help                                                                           |  |  |  |  |  |
|               | 3. Enter Event Date<br>4. Select Status No Concerns                                                             |  |  |  |  |  |
|               | 4. Select Status No Concerns                                                                                    |  |  |  |  |  |
|               | Note: this data entry sets the default values for the event. You will be able to                                |  |  |  |  |  |
|               | individualize on the next screen.                                                                               |  |  |  |  |  |
|               |                                                                                                    |  |  |  |  |  |
|               | Needs: 🗌 Referral                                                                                               |  |  |  |  |  |
|               |                                                                                                    |  |  |  |  |  |
|               | Skip Needs Section                                                                                              |  |  |  |  |  |
|               | La ronnal Evaluation                                                                                            |  |  |  |  |  |
|               | Treatment                                                                                                    |  |  |  |  |  |
|               | Chronic Conditions:                                                                                             |  |  |  |  |  |
|               |                                                                                                    |  |  |  |  |  |
|               | Diagnosed with a Chronic Condition - C.7.a PIR                                                                  |  |  |  |  |  |
|               |                                                                                                    |  |  |  |  |  |
|               | Skip Chronic Conditions Section                                                                                 |  |  |  |  |  |
|               |                                                                                                    |  |  |  |  |  |
|               | Primary Reason - C.7.b PIR<br>Skip C17 box. Do not check.                                                       |  |  |  |  |  |
|               | Received Preventive Dental Care - C.17 This is done in the next step for individual                             |  |  |  |  |  |
|               | Children                                                                                                    |  |  |  |  |  |
|               | Event Notes                                                                                                    |  |  |  |  |  |
|               |                                                                                                    |  |  |  |  |  |
|               | Skip Event Notes.                                                                                               |  |  |  |  |  |
|               | This is done in the next step for individual children.                                                          |  |  |  |  |  |
|               |                                                                                                    |  |  |  |  |  |
|               | The second second second second second second second second second second second second second second second se |  |  |  |  |  |
| Check All Unc | heck All Also add an action related to this event                                                               |  |  |  |  |  |
|               | Previous Step Next Step                                                                                         |  |  |  |  |  |
|               |                                                                                                    |  |  |  |  |  |

The next step is to edit the individual child records before creating the events. The names of the children on the left-hand list are the names you checked on the previous screen (which should be the list of all children who attended that day). If you need to make any corrections, click Previous Step, make your changes, then click Next Step.

To edit the individual records, you must click each name on the list and do the following:

1. Update Status if Child Refused-Not Screened, Concerns or Parent Refused Permission-Not Screened.

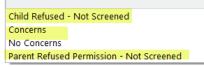

- 2. Check the box Received Preventive Dental Care C17 ONLY if fluoride varnish was applied for the child.
- 3. Enter Event Notes: summarize the child's best dental report card. Document any additional follow up to support ongoing dental needs identified in Health Notes.
- 4. After data is entered for each child, click Create Events.
- 5. Attachment: Not Required

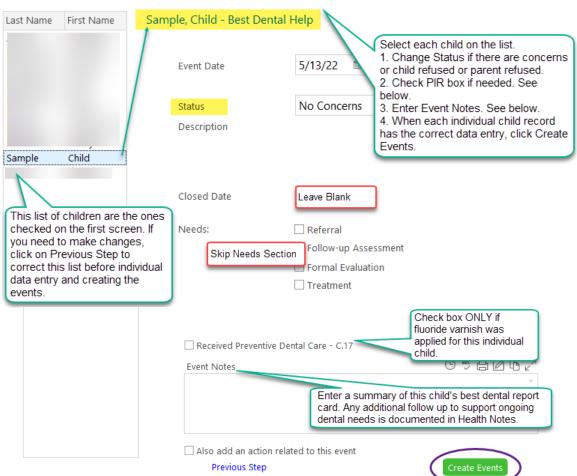

## Edit events for individual participants as necessary